To access or participate virtually in the Commission of Architectural Review meeting on Tuesday, May 24<sup>th</sup>, 2022 you have the following options:

# Accessing the Meeting:

# 1. Access the meeting online by computer, tablet or smartphone (audio and video)

To access the meeting via Microsoft Teams use the following link or find the link at

https://teams.microsoft.com/l/meetupjoin/19%3ameeting\_MjhmZGUyNDMtODAzMi00MDJlLWI2YjktNmQzNDEzMmQ5ZjZm%40thread.v2 /0?context=%7b%22Tid%22%3a%223f56d663-141b-4418-b66c-326033ab9ce1%22%2c%22Oid%22%3a%22325a7add-b371-4a73-bcdd-6f4acc8b634e%22%7d

This link takes you to this page, select continue on this browser (middle option) or use the call phone and conference ID in option 1:

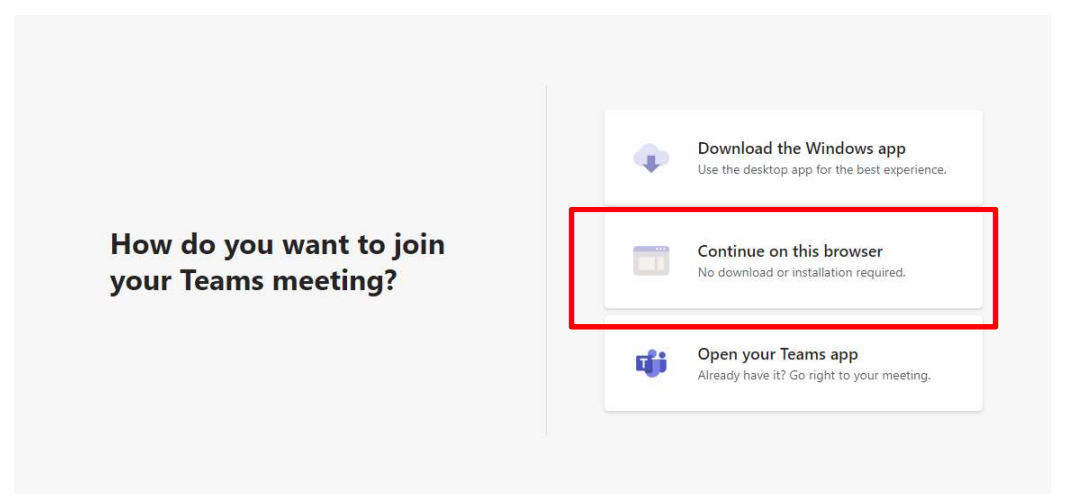

### 2. Listen to the meeting online by computer, tablet or smartphone but not participate:

Audio of the meeting will be streamed live online at the following web address: https://richmondva.legistar.com/Calendar.aspx. To listen to the meeting's live stream at the web address provided, find and click the link that reads, "In Progress" in the farthest right hand column entitled, "Video".

### Participating in the Meeting/Providing Public Comment:

### 1. Provide public comment regarding items on the agenda prior to the meeting

The person responsible for receiving written comments is Alex Dandridge, Secretary to the Commission of Architectural Review. Citizens are encouraged to provide their comments in writing to alex.dandridge@rva.gov in lieu of speaking through audio or video means during the meeting. All written comments received via email prior to 12:00 p.m. (noon) on May 24<sup>th</sup>, 2022, will be provided to all members of the Commission of Architectural Review prior to the beginning of the meeting and will be included in the record of the meeting.

When submitting your comments by email, be sure to include in your email (i) your full legal name, (ii) any organizations you represent, and (iii) any economic or professional relationships that would be affected by the application on which you are commenting.

## 2. Provide public comment regarding items on the agenda during to the meeting

If you are accessing the meeting by phone or via Microsoft Teams and you would like to speak during the meeting's public hearing(s), you will be asked to do so during the meeting at the appropriate time, and the applicable time limits will be enforced.